# ResolSysteme [fr] Des outils pour des systèmes linéaires, avec xint ou pyluatex. Version 0.1.2 -- 8 Février 2023

Cédric Pierquet c pierquet -- at -- outlook . fr <https://github.com/cpierquet/ResolSysteme>

- ▶ Une commande pour afficher une matrice carrée (2x2, 3x3 ou 4x4) avec la syntaxe du package.
- ▶ Des commandes pour calculer le déterminant et l'inverse de matrices carrées (2x2, 3x3 ou 4x4).
- ▶ Des commandes pour résoudre des systèmes linéaires (2x2, 3x3 ou 4x4).

Le **determinant** de A = 
$$
\begin{pmatrix} -1 & \frac{1}{2} \\ \frac{1}{2} & 4 \end{pmatrix}
$$
 est det(A) = -4,25.  
\n**L'inverse** de la matrice A =  $\begin{pmatrix} 1 & 2 & 3 & 4 \\ 5 & 6 & 7 & 0 \\ 1 & 1 & 1 & 1 \\ -2 & -3 & -5 & -6 \end{pmatrix}$  est A<sup>-1</sup> =  $\begin{pmatrix} -15/8 & -1/8 & 3/2 & -1 \\ 23/8 & 1/8 & 1/2 & 2 \\ -9/8 & 1/8 & -3/2 & -1 \\ 1/8 & -1/8 & 1/2 & 0 \end{pmatrix}$ .  
\nLa solution de  $\begin{cases} y + z + t = 1 \\ x + z + t = -1 \\ x + y + z = 0 \end{cases}$  est  $\mathcal{S} = \left\{ \begin{pmatrix} -\frac{2}{3}, \frac{4}{3}, -\frac{2}{3}; \frac{1}{3} \\ -\frac{3}{3}, \frac{2}{3}; \frac{1}{3} \end{pmatrix} \right\}$ .

*Merci à Denis Bitouzé pour leurs retours et idées !*

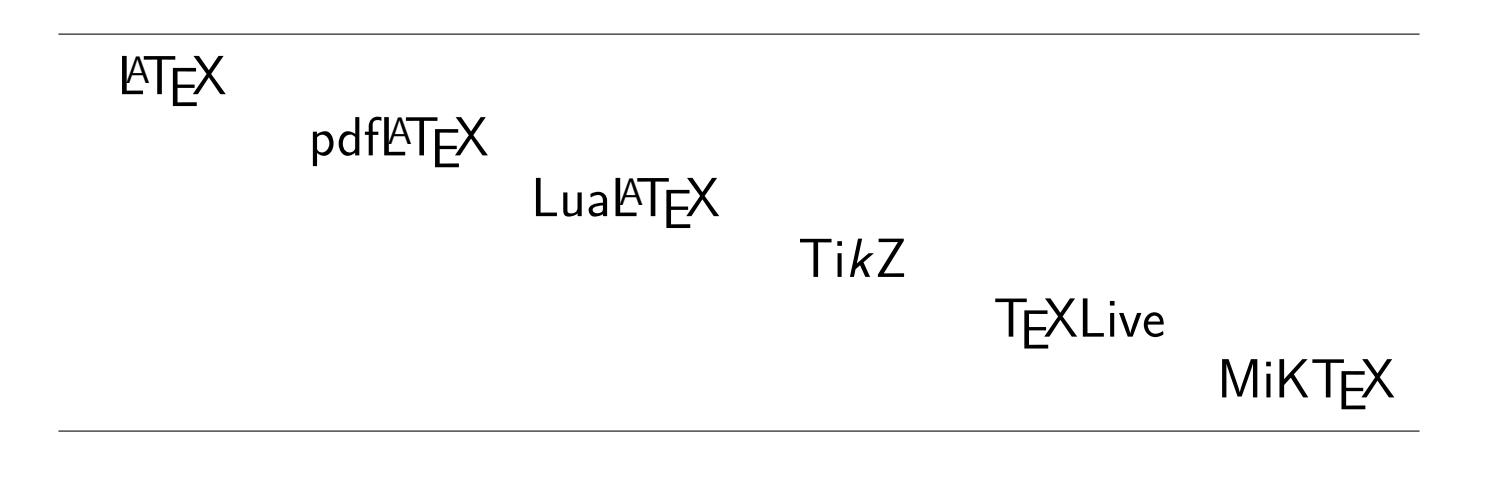

## <span id="page-1-0"></span>**Table des matières**

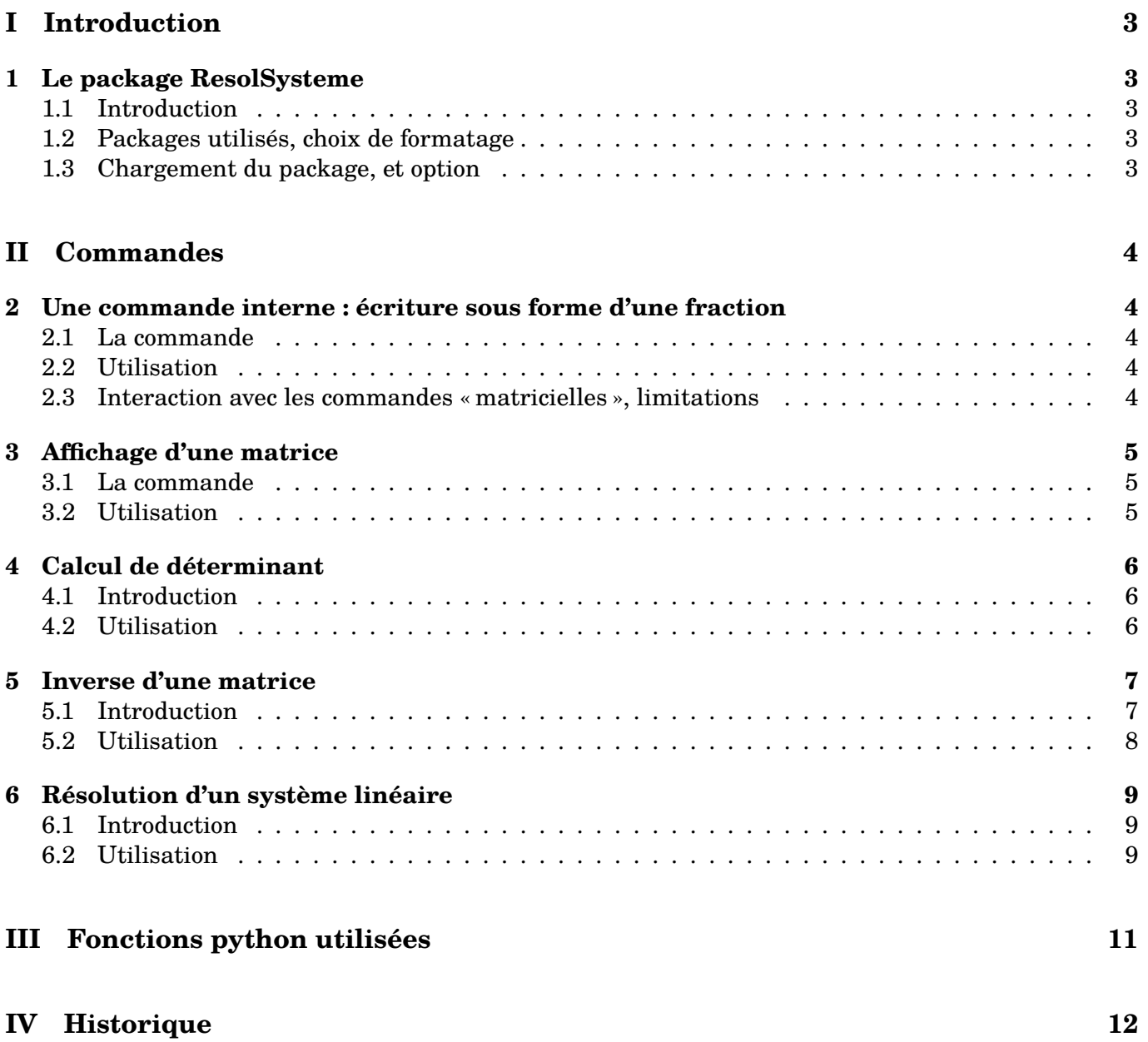

## <span id="page-2-0"></span>**Première partie Introduction**

### <span id="page-2-1"></span>**1 Le package ResolSysteme**

#### <span id="page-2-2"></span>**1.1 Introduction**

L'idée est de *proposer* des outils pour travailler sur des systèmes linéaires (de taille réduite!) :

- en affichant la **solution** (si elle existe) ;
- en affichant le **déterminant** et l'éventuelle **inverse** de la matrice des coefficients.

À noter que les calculs – en interne – peuvent être effectués de deux manières :

- via les packages xint\* pour des formats **2x2** ou **3x3**;
- via python et le package pyluatex (à charger manuellement du fait des options spécifiques) pour des formats **2x2**, **3x3** ou **4x4**.

Il n'est pas prévu – pour le moment – de travailler sur des matrices/systèmes plus grands.

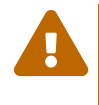

 $\boldsymbol{\theta}$ 

 $\boldsymbol{\theta}$ 

 $\boldsymbol{\Theta}$ 

L'utilisation de pyluatex nécessite une compilation adaptée, à savoir en LuaLATEX et en activant le mode –shell-escape.

La méthode par python utilise quoi qu'il en soit le module sympy, qui doit donc être installé!

#### <span id="page-2-3"></span>**1.2 Packages utilisés, choix de formatage**

Le package charge les packages suivantes :

- xintexpr et xinttools ;
- sinuitx, nicefrac et nicematrix;
- xstring et listofitems.

Il est compatible avec les compilations usuelles en latex, pdflatex, lualatex (obligatoire pour pyluatex !!) ou xelatex.

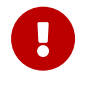

Les nombres sont formatés par la commande \num de sinuitx, donc les options choisies par l'utilisateur se propageront aux résultats numériques.

L'affichage des matrices est gérée par le package nicematrix, et des options spécifiques *simples* pourront être placées dans les différentes commandes.

#### <span id="page-2-4"></span>**1.3 Chargement du package, et option**

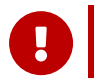

Le package peut donc se charger de deux manières différentes, suivant si l'utilisateur utilise python ou non. Les commandes *classiques* sont disponibles même si python est utilisé.

%chargement du package sans passer par pyluatex, calculs via xint **\usepackage**{ResolSysteme}

%chargement du package pyluatex et du package avec [pyluatex] **\usepackage**[options]{pyluatex} **\usepackage**[pyluatex]{ResolSysteme}

*Code LATEX*

*Code LATEX*

## <span id="page-3-0"></span>**Deuxième partie Commandes**

## <span id="page-3-1"></span>**2 Une commande interne : écriture sous forme d'une fraction**

#### <span id="page-3-2"></span>**2.1 La commande**

En *interne*, le code utilise une commande pour formater un résultat sous forme fractionnaire, avec gestion des entiers et gestion du signe « − ».

**\ConvVersFrac**(\*)[option de formatage]{calcul}

#### <span id="page-3-3"></span>**2.2 Utilisation**

 $\mathbf 0$ 

 $\bigcirc$ 

Concernant cette commande, qui est dans un bloc ensuremath :

- la version *étoilée* force l'écriture du signe « − » avant l'éventuelle fraction ;
- le premier argument, *optionnel* et entre [...] permet de spécifier un formatage du résultat :
	- **〈t〉** pour l'affichage de la fraction en mode tfrac ;
	- **〈d〉** pour l'affichage de la fraction en mode dfrac ;
	- **〈n〉** pour l'affichage de la fraction en mode nicefrac ;
	- **〈dec〉** pour l'affichage du résultat en mode décimal (sans arrondi!) ;
	- **(dec=k)** pour l'affichage du résultat en mode décimal arrondi à 10<sup>−k</sup>;
- le second argument, *obligatoire*, est quant à lui, le calcul en syntaxe xint.

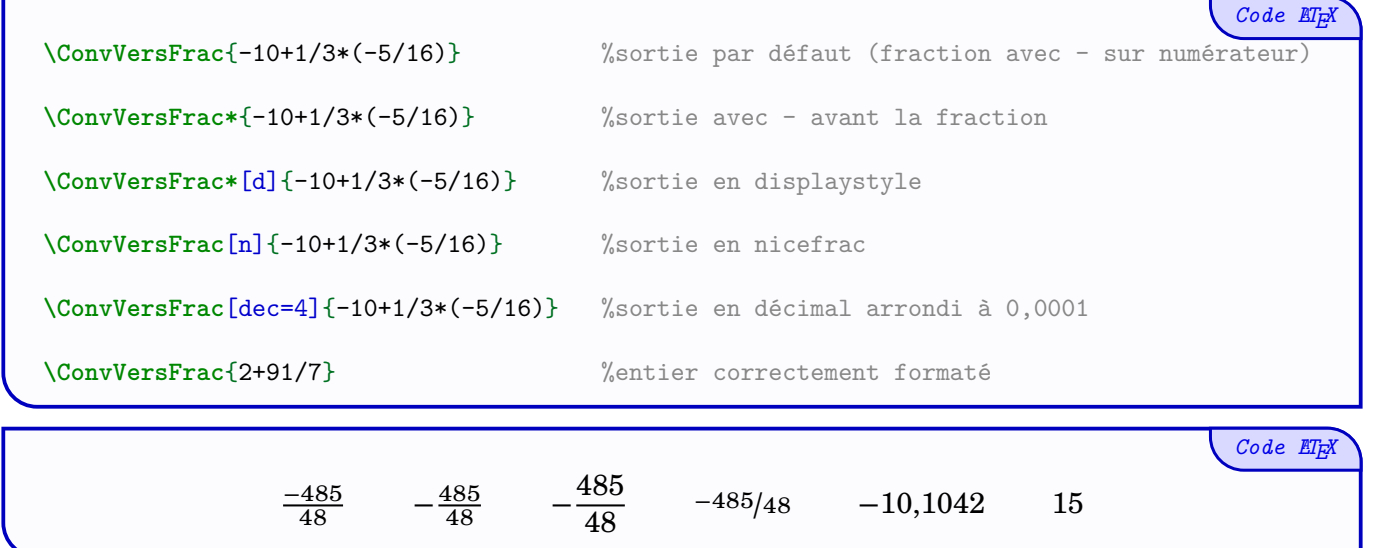

#### <span id="page-3-4"></span>**2.3 Interaction avec les commandes « matricielles », limitations**

En *interne*, le formatage des résultats est géré par cette commande, et les options disponibles existent donc de la même manière pour les commandes liées aux systèmes linéaires.

Il ne sera par contre pas possible de spécifier des options différentes pour chacun des coefficients, autrement dit l'éventuelle option se propagera sur l'ensemble des résultats!

Les *transformations* en fraction devraient pouvoir fonctionner avec des calculs *classiques*, mais il est possible que, dans des cas *spécifiques*, les résultats ne soient pas ceux attendus!

Exclamation-Triangle

*Code LATEX*

## <span id="page-4-0"></span>**3 Affichage d'une matrice**

#### <span id="page-4-1"></span>**3.1 La commande**

 $\mathbf 0$ 

La première commande (matricielle) est dédiée à l'affichage d'une matrice **2x2** ou **3x3** ou **4x4** :

- en saisissant les coefficients via une syntaxe propre au package (l'affichage est géré en interne par nicematrix) ;
- en caclulant et convertissant éventuellement les coefficients sous forme de fraction (grâce à la commande précédente!).

%commande disponible avec les deux versions, pyluatex ou non **\AffMatrice**(\*)[option de formatage](matrice)

#### <span id="page-4-2"></span>**3.2 Utilisation**

 $\bigcirc$ 

Concernant cette commande, qui est à insérer dans un environnement *math* :

- la version *étoilée* force l'écriture du signe « − » avant l'éventuelle fraction ;
- le premier argument, *optionnel* et entre [...] permet de spécifier un formatage du résultat :
	- **〈t〉** pour l'affichage de la fraction en mode tfrac ;
	- **〈d〉** pour l'affichage de la fraction en mode dfrac ;
	- **〈n〉** pour l'affichage de la fraction en mode nicefrac ;
	- **〈dec〉** pour l'affichage du résultat en mode décimal (sans arrondi!) ;
	- **〈dec=k**〉 pour l'affichage du résultat en mode décimal arrondi à 10<sup>-k</sup>;
- le deuxième argument, *optionnel* et entre <...> correspond aux **〈options〉** à passer à l'environnement pNiceMatrix ;
- le troisième argument, *obligatoire* et entre (...), est quant à lui, la matrice donnée par ses coefficients a11,a12,... § a21,a22,... (syntaxe héritée de sympy).

*Code LATEX* On considère les matrices \$A=\AffMatrice(**1**,**2** § **3**,**4**)\$ et \$B=\AffMatrice[n](-**1**,**1**/**3**,**4** § **1**/**3**,**4**,-**1** § -**1**,**0**,**0**)\$ et \$C=\AffMatrice(**1**,**2**,**3**,**4** § **5**,**6**,**7**,**0** § **1**,**1**,**1**,**1** § **2**,-**3**,-**5**,-**6**)\$. On considère les matrices  $A = \begin{pmatrix} 1 & 2 \\ 3 & 4 \end{pmatrix}$  et  $B = \begin{pmatrix} 1 & 2 \\ 1 & 2 \end{pmatrix}$  $\overline{\mathcal{L}}$ −1 1/3 4  $1/3$  4 −1 −1 0 0  $\overline{\phantom{a} \phantom{a}}$ ⎠  $et C =$  $\int$  $\sqrt{2}$ 1 2 3 4 5 6 7 0 1 1 1 1 2 −3 −5 −6  $\begin{array}{c} \begin{array}{c} \begin{array}{c} \end{array} \end{array}$ ⎠ . *Code LATEX* On considère la matrice \$M=\AffMatrice\*[d]<cell-space-limits=**2**pt>(**1**+**1**/**4**,**0**,**3**+**4**/**5** § **0**,**1**,-**5**/**3** § **1**/**2**,**0**.**45**,**6**/**7**)\$. On considère la matrice M =  $\begin{array}{c}\n\phantom{\overline{1}}\phantom{\overline{1}}\phantom{\over$ 5  $\frac{5}{4}$  0  $\frac{19}{5}$ 5 0 1  $-\frac{5}{2}$ 3 1 9 6 ⎞⎟⎟⎟⎟⎟⎟⎟⎟⎟⎟⎟⎟ .

 $\overline{\mathcal{L}}$ 

2

20

7 ⎠

*Code LATEX*

## <span id="page-5-0"></span>**4 Calcul de déterminant**

#### <span id="page-5-1"></span>**4.1 Introduction**

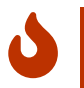

La deuxième commande (matricielle) disponible est pour calculer le déterminant d'une matrice :

— **2x2** ou **3x3** pour le package *classique* ;

— **2x2** ou **3x3** ou **4x4** pour le package *lua*.

```
Code LATEX
%version classique
\DetMatrice(*)[option de formatage](matrice)
%version python
\DetMatricePY(*)[option de formatage](matrice)
```
#### <span id="page-5-2"></span>**4.2 Utilisation**

 $\bigcirc$ 

Concernant cette commande, qui est à insérer dans un environnement *math* :

- la version *étoilée* force l'écriture du signe « − » avant l'éventuelle fraction ;
- le premier argument, *optionnel* et entre [...] permet de spécifier un formatage du résultat :
	- **〈t〉** pour l'affichage de la fraction en mode tfrac ;
	- **〈d〉** pour l'affichage de la fraction en mode dfrac ;
	- **〈n〉** pour l'affichage de la fraction en mode nicefrac ;
	- **〈dec〉** pour l'affichage du résultat en mode décimal (sans arrondi!) ;
	- **\dec=k**} pour l'affichage du résultat en mode décimal arrondi à 10<sup>-k</sup>;
- le second argument, *obligatoire* et entre (...), est quant à lui, la matrice donnée par ses coefficients a11,a12,... § a21,a22,... (syntaxe *héritée* de sympy).

```
%version classique
Le dét. de $A=\AffMatrice(1,2 § 3,4)$ est
$\det(A)=\DetMatrice(1,2 § 3,4)$.
```

$$
\text{Le }\det\det A = \begin{pmatrix} 1 & 2 \\ 3 & 4 \end{pmatrix} \text{ est } \det(A) = -2.
$$

*Code LATEX*

*Code LATEX*

%version classique Le dét. de \$A=\AffMatrice[dec](-**1**,**0**.**5** § **1**/**2**,**4**)\$ est \$\det(A)=\DetMatrice[dec](-**1**,**0**.**5** § **1**/**2**,**4**)\$.

Le dét. de A = 
$$
\begin{pmatrix} -1 & 0.5 \\ 0.5 & 4 \end{pmatrix}
$$
 est det(A) = -4,25.

*Code LATEX*

%version classique Le dét. de \$A=\AffMatrice\*[t](-**1**,**1**/**3**,**4** § **1**/**3**,**4**,-**1** § -**1**,**0**,**0**)\$ est \$\det(A) \approx \DetMatrice[dec=**3**](-**1**,**1**/**3**,**4** § **1**/**3**,**4**,-**1** § -**1**,**0**,**0**)\$.

Le dét. de A = 
$$
\begin{pmatrix} -1 & \frac{1}{3} & 4 \\ \frac{1}{3} & 4 & -1 \\ -1 & 0 & 0 \end{pmatrix}
$$
 est det(A) ≈ 16,333.

*Code LATEX*

%version python Le dé. de \$A=\AffMatrice(**1**,**2** § **3**,**4**)\$ est \$\det(A)=\DetMatricePY(**1**,**2** § **3**,**4**)\$.

Le dé. de A = 
$$
\begin{pmatrix} 1 & 2 \\ 3 & 4 \end{pmatrix}
$$
 est det(A) = -2.

*Code LATEX*

Le dét. de \$A=\AffMatrice[dec](-**1**,**0**.**5** § **1**/**2**,**4**)\$ est \$\det(A)=\DetMatricePY\*[d](-**1**,**0**.**5** § **1**/**2**,**4**)\$.

Le dét. de A = 
$$
\begin{pmatrix} -1 & 0.5 \\ 0.5 & 4 \end{pmatrix}
$$
 est det(A) =  $-\frac{17}{4}$ .

*Code LATEX*

%version python Le dét. de \$A=\AffMatrice(-**1**,**1**/**3**,**4** § **1**/**3**,**4**,-**1** § -**1**,**0**,**0**)\$ est \$\det(A) \approx \DetMatricePY[dec=**3**](-**1**,**1**/**3**,**4** § **1**/**3**,**4**,-**1** § -**1**,**0**,**0**)\$.

Le dét. de  $A = \begin{bmatrix} 1 & 1 \\ 1 & 1 \end{bmatrix}$ ⎝  $\frac{-1}{3}$  4 1  $\frac{1}{3}$  4 -1 −1 0 0  $\frac{1}{\sqrt{2\pi}}$  $\overline{J}$ est det(A)  $\approx 16,333$ .

### <span id="page-6-0"></span>**5 Inverse d'une matrice**

#### <span id="page-6-1"></span>**5.1 Introduction**

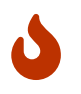

La troisième commande (matricielle) disponible est pour calculer l'éventuelle inverse d'une matrice :

- **2x2** ou **3x3** pour le package *classique* ;
- **2x2** ou **3x3** ou **4x4** pour le package *lua*.

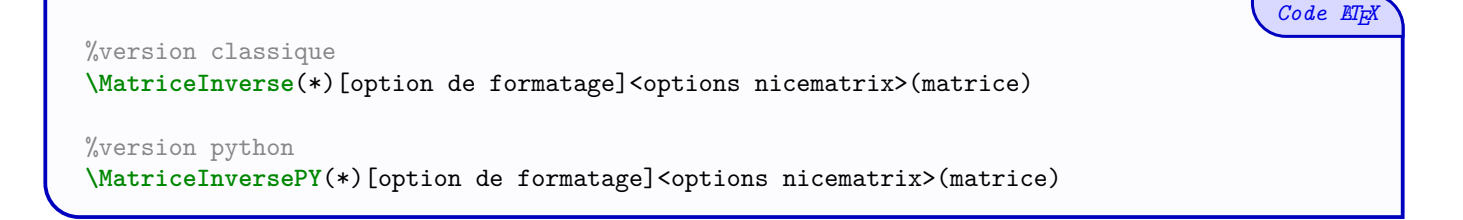

#### <span id="page-7-0"></span>**5.2 Utilisation**

 $\bigcirc$ 

Concernant cette commande, qui est à insérer dans un environnement *math* :

- la version *étoilée* force l'écriture du signe « − » avant l'éventuelle fraction ;
- le premier argument, *optionnel* et entre [...] permet de spécifier un formatage du résultat :
	- **〈t〉** pour l'affichage de la fraction en mode tfrac ;
	- **〈d〉** pour l'affichage de la fraction en mode dfrac ;
	- **〈n〉** pour l'affichage de la fraction en mode nicefrac ;
	- **〈dec〉** pour l'affichage du résultat en mode décimal (sans arrondi!) ;
	- **\dec=k**} pour l'affichage du résultat en mode décimal arrondi à 10<sup>−k</sup>;
- le deuxième argument, *optionnel* et entre <...> correspond aux **〈options〉** à passer à l'environnement pNiceMatrix ;
- le troisième argument, *obligatoire* et entre (...), est quant à lui, la matrice donnée par ses coefficients a11,a12,... § a21,a22,... (syntaxe héritée de sympy).

À noter que si la matrice n'est pas inversible, le texte Matrice non inversible est affiché.

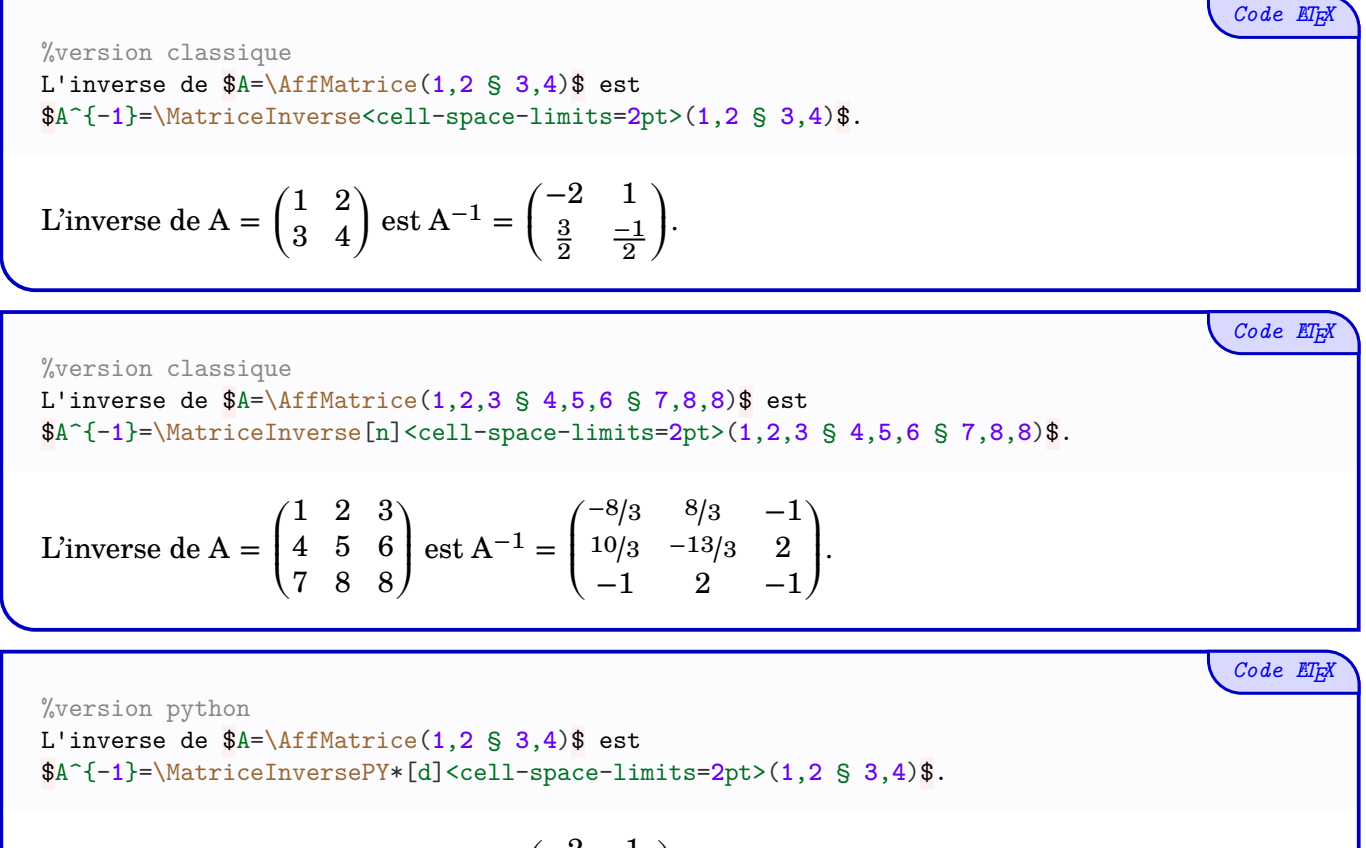

$$
\text{L'inverse de A} = \begin{pmatrix} 1 & 2 \\ 3 & 4 \end{pmatrix} \text{ est A}^{-1} = \begin{pmatrix} -2 & 1 \\ \frac{3}{2} & -\frac{1}{2} \end{pmatrix}.
$$

*Code LATEX*

```
%version python
L'inv. de $A=\AffMatrice(1,2,3,4 § 5,6,7,0 § 1,1,1,1 § -2,-3,-5,-6)$ est
$A^{\frown}{-1} =
\MatriceInversePY*[n]<cell-space-limits=2pt>(1,2,3,4 § 5,6,7,0 § 1,1,1,1 § -2,-3,-5,-6)$.
L'inv. de A =⎛⎜⎜⎜⎜⎜⎜
                 \overline{\mathcal{L}}1 2 3 4
                    5 6 7 0
                    1 1 1 1
                   −2 −3 −5 −6
                                         \frac{1}{\sqrt{2\pi}}⎠
                                            est A^{-1} =⎛⎜⎜⎜⎜⎜⎜
                                                         \sqrt{2}-15/8 -1/8 3/2 -123/8 1/8 1/2 2
                                                           -9/8 1/8 -3/2 -11/8 -1/8 1/2 0
                                                                                        \begin{array}{c} \begin{array}{c} \begin{array}{c} \end{array} \end{array}\overline{J}.
```
### <span id="page-8-0"></span>**6 Résolution d'un système linéaire**

#### <span id="page-8-1"></span>**6.1 Introduction**

 $\mathbf 0$ 

La deuxième commande (matricielle) disponible est pour déterminer l'éventuelle solution d'un système linéaire qui s'écrit matriciellement  $\mathbf{A}\times\mathbf{X}=\mathbf{B}$  :

— **2x2** ou **3x3** pour le package *classique* ;

— **2x2** ou **3x3** ou **4x4** pour le package *lua*.

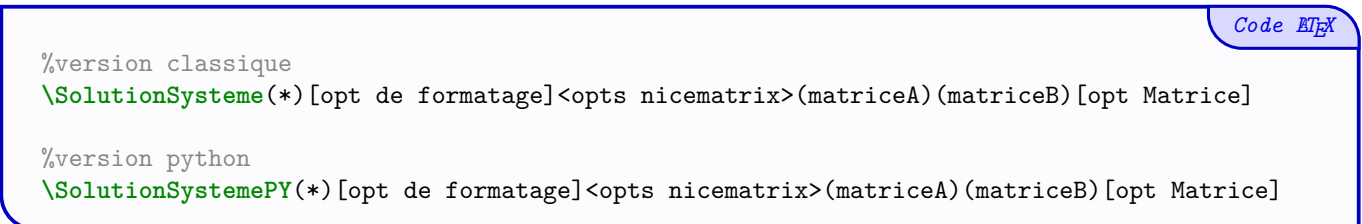

#### <span id="page-8-2"></span>**6.2 Utilisation**

 $\bigcirc$ 

Concernant cette commande, qui est à insérer dans un environnement *math* :

— la version *étoilée* force l'écriture du signe « − » avant l'éventuelle fraction ;

- le premier argument, *optionnel* et entre [...] permet de spécifier un formatage du résultat :
	- **〈t〉** pour l'affichage de la fraction en mode tfrac ;
	- **〈d〉** pour l'affichage de la fraction en mode dfrac ;
	- **〈n〉** pour l'affichage de la fraction en mode nicefrac ;
	- **〈dec〉** pour l'affichage du résultat en mode décimal (sans arrondi!) ;
	- **〈dec=k**〉 pour l'affichage du résultat en mode décimal arrondi à 10<sup>−k</sup>;
- le deuxième argument, *optionnel* et entre <...> correspond aux **〈options〉** à passer à l'environnement pNiceMatrix ;
- le troisième argument, *obligatoire* et entre (...), est quant à lui, la matrice A donnée par ses coefficients a11,a12,... § a21,a22,... (syntaxe héritée de sympy) ;
- le quatrième argument, *obligatoire* et entre (...), est quant à lui, la matrice B donnée par ses coefficients b11,b21,... (syntaxe héritée de sympy) ;
- le dernier argument, *optionnel* et entre [...], permet grâce à **〈Matrice〉** de présenter le vecteur solution.

À noter que si la matrice n'est pas inversible, le texte Matrice non inversible est affiché.

*Code LATEX*

%version classique La solution de  $\ysystem{3x+y-2z=-1,2x-y+z=4,x-y-2z=5}\$  est  $\mathcal{S}=\%$ \left\lbrace \SolutionSysteme\*[d](**3**,**1**,-**2** § **2**,-**1**,**1** § **1**,-**1**,-**2**)(-**1**,**4**,**5**) \right\rbrace\$.**\\**

La solution de 
$$
\begin{cases} 3x + y - 2z = -1 \\ 2x - y + z = 4 \\ x - y - 2z = 5 \end{cases}
$$
 est  $\mathcal{S} = \left\{ \left( \frac{1}{2}, -\frac{7}{2}, -\frac{1}{2} \right) \right\}.$ 

*Code LATEX*

%version python La solution de  $\sqrt{x+y+z=-1}$ ,  $3x+2y-z=6$ ,  $-x-y+2z=-5$  est  $\mathrm{al}(S)=\$ \left\lbrace \SolutionSystemePY(**1**,**1**,**1** § **3**,**2**,-**1** § -**1**,-**1**,**2**)(-**1**,**6**,-**5**) \right\rbrace\$.

La solution de  $\begin{cases} x + y + z = -1 \\ 3x + 2y - z = 6 \end{cases}$  est  $\mathcal{S} = \{(2; -1; -2)\}.$  $\begin{cases} 3x + 2y - z = 6 \\ -x - y + 2z = -5 \end{cases}$  $x + y + z = -1$ 

*Code LATEX*

```
%version python
La solution de $\systeme[xyzt]{x+2y+3z+4t=-10,5x+6y+7z=0,x+y+z+t=4,-2x-3y-5z-6t=7}$
est \mathcal{S}=\\left\lbrace
    \SolutionSystemePY%
        [dec]<cell-space-limits=2pt>%
        (1,2,3,4 § 5,6,7,0 § 1,1,1,1 § -2,-3,-5,-6)(-10,0,4,7)%
        [Matrice]
\right\rbrace$.
```
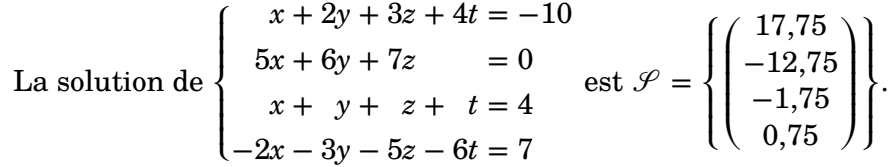

*Code LATEX*

%pas de solution La solution de  $\sqrt{$\s{x+2y=-5, 4x+8y=1}\$  est  $\mathrm{Lathcal}_{S}=\%$ \left\lbrace \SolutionSystemePY(**1**,**2** § **4**,**8**)(-**5**,**1**) \right\rbrace\$.

La solution de  $\{$  $x + 2y = -5$  $4x + 8y = 1$ est  $\mathcal{S} = \{\text{Matrice non inverseible}\}.$ 

## <span id="page-10-0"></span>**Troisième partie Fonctions python utilisées**

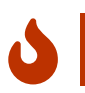

Les fonctions utilisées par les packages pyluatex ou pythontex sont données ci-dessous. Elles sont accessibles en *natif* une fois l'option lua activée, grâce notamment à la macro \py.

```
Code Python import sympy as sy
x = sy.Symbol('x')y = sy.Symbol('y')z = sy.Symbol('z')t = sy.Symbol('t')def resol_systeme_QQ(a,b,c,d,e,f,g,h,i,j,k,l,m,n,o,p,q,r,s,u) :
 {\tt solution=sy.solve} (\texttt{[a*x+b*y+cxz+d*t-e,f*x+g*y+h*z+i*t-j,k*x+1*y+m*z+n*t-o,p*x+q*y+r*z+sxt-u} ,[x,y,z,t])return solution
def resol_systeme_TT(a,b,c,d,e,f,g,h,i,j,k,l) :
  solution=sy.solve([a*x+b*y+c*z-d,e*x+f*y+g*z-h,i*x+j*y+k*z-l],[x,y,z])
  return solution
def resol_systeme_DD(a,b,c,d,e,f) :
  solution=sy.solve([a*x+b*y-c,d*x+e*y-f],[x,y])
 return solution
def det_matrice_QQ(a,b,c,d,e,f,g,h,i,j,k,l,m,n,o,p) :
 MatTmp = sy.Matrix((a,b,c,d), [e,f,g,h], [i,j,k,l], [m,n,o,p]))DetMatTmp = MatTmp.det()
 return DetMatTmp
def det_matrice_TT(a,b,c,d,e,f,g,h,i) :
 MatTmp = sy.Matrix((a,b,c),[d,e,f],[g,h,i]))DetMatTmp = MatTmp.det()
 return DetMatTmp
def det_matrice_DD(a,b,c,d) :
 MatTmp = sy.Matrix(([a,b],[c,d]))DetMatTmp = MatTmp.det()
 return DetMatTmp
def inverse_matrice_QQ(a,b,c,d,e,f,g,h,i,j,k,l,m,n,o,p) :
 MatTmp = sy.Matrix(([a,b,c,d],[e,f,g,h],[i,j,k,l],[m,n,o,p]))DetMatrix = Matrix, inv()return DetMatTmp
def inverse_matrice_DD(a,b,c,d) :
 MatTmp = sy.Matrix(([a,b],[c,d]))
 InvMatTmp = MatTmp.inv()
 return InvMatTmp
def inverse_matrice_TT(a,b,c,d,e,f,g,h,i) :
 MatTmp = sy.Matrix((a,b,c),[d,e,f],[g,h,i]))InvMatTmp = MatTmp.inv()
  return InvMatTmp
```
## <span id="page-11-0"></span>**Quatrième partie Historique**

- v0.1.2 : Ajout d'une commande d'affichage (formaté) d'une matrice 2x2, 3x3 ou 4x4
- v0.1.1 : Correction d'un bug avec le caractère « ; »
- v0.1.0 : Version initiale